# UNIVERSITA'DI PISA

### IL NUOVO SIOPE

(Sistema informativo sulle operazioni degli Enti Pubblici)

Corso di aggiornamento «Le novità del bilancio 2018» 17 Gennaio 2018

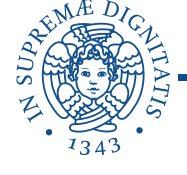

Con Decreto Mef del 5 settembre 2017 sono stati introdotti, a partire dal 1° gennaio 2018 i nuovi Codici SIOPE

Pertanto la procedura informatica UGOV è stata implementata per garantire l'utilizzo dei nuovi codici già a partire dal 1° gennaio

In questa fase di configurazione, l'Ateneo ha dovuto operare delle scelte di carattere tecnico, la più importante è che

### il codice SIOPE verrà rilevato in fase di ordinativo di incasso e pagamento

Infatti anche il riclassificato siope (già dal 2016) contempla soltanto incassi e pagamenti, mentre per gli esercizi passati veniva rilevato sia per competenza che per cassa.

Rimane comunque obbligatorio l'inserimento del codice SIOPE sulle estensioni coge dei documenti gestionali in quanto necessario ai fini dell'emissione dell'ordinativo

Non è invece più richiesto al momento dell'emissione di scritture libere e di tutti i DG che non generano ordinativi. Pertanto non è più presente in sede di visualizzazione delle scritture CoGe generate dai DG

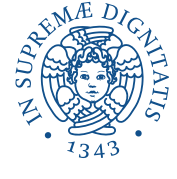

**FASE TRANSITORIA:** Es. DG esercizio 2017 o precedenti e ordinativo esercizio 2018…….

I DG dell'esercizio precedente riportano, già a partire dall'ordine, la vecchia codifica SIOPE pertanto in fase di emissione di ordinativo dovrà essere inserito il nuovo codice SIOPE accedendo dall'estensione «Coge» dell'ordinativo:

nel caso in cui l'associazione sia 1 a 1 il sistema inserirà in automatico l'unico codice SIOPE presente

nel caso in cui l'associazione sia n a 1 il sistema inserirà in automatico l'unico codice SIOPE presente

nel caso in cui l'associazione sia 1 a n il sistema proporrà tutti i nuovi codici SIOPE associati e l'utente dovrà sceglierne uno

Raccomandazione: scegliere il codice SIOPE con attenzione! Il SIOPE sta diventando sempre più uno strumento di controllo da parte del Ministero!

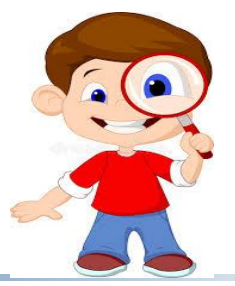

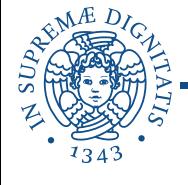

#### In caso di errore su DG esercizio precedente:

Se si verifica un errore di scelta del codice siope al momento dell'emissione dell'ordinativo (anno 2018) si può procedere alla correzione nel seguente modo:

- Mettere l'ordinativo (anno 2018) in stato di «Modifica dopo la trasmissione»
- Scontabilizzare Coge il DG (anno 2017) «Cancella scritture pratica» sia sulla fattura che sull'ordinativo
- Tornare sull'ordinativo (anno 2018) e con «modifica pratica» correggere il codice siope e inserire l'attività siope
- Ricontabilizzare Coge il DG (anno 2017)
- Ritrasmettere il mandato alla firma e al cassiere con le consuete modalità

Criticità: consideriamo un DG che nella vecchia procedura ha più righe dettaglio con lo stesso codice SIOPE, mentre nel 2018 ho tanti e diversi codici SIOPE corrispondenti:

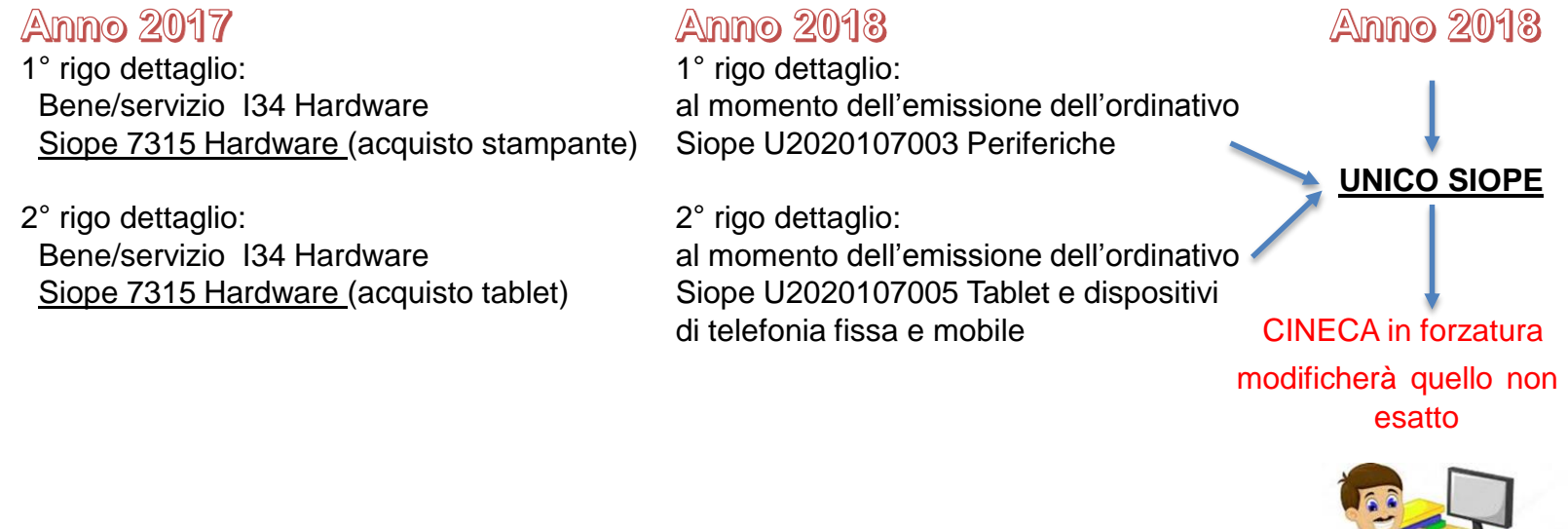

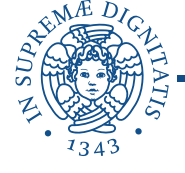

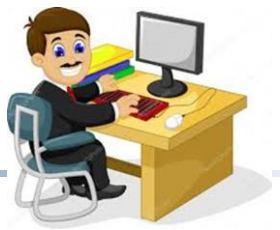

### DG dell'esercizio corrente:

L'inserimento del Codice SIOPE viene comunque richiesto obbligatoriamente sulle estensioni coge dei documenti gestionali al fine di essere riportato sugli ordinativi

La correzione del codice SIOPE avviene con le consuete modalità

### Attività SIOPE

Le attività siope (Servizi formativi istituzionali, Ricerca, Assistenza, Interventi per il diritto allo studio, Altri servizi di supporto) **sono state soppresse**

Al posto delle attività è stata introdotta la *classificazione delle spese* per Missioni e programmi, ma tale campo non è da compilare a cura dell'utente ma calcolato in automatico dalla procedura sulla base di percentuali predefinite

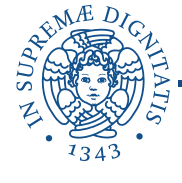

### NUOVA CODIFICA SIOPE

La nuova codifica Siope è composta da una lettera e 10 numeri, dove la lettera sta ad indicare se trattasi di codici di entrata ''E'' o di uscita ''U''. E' stata inoltra associata in UGOV la radice SX (che identifica il nuovo riclassificato Siope), pertanto la codifica è:

SX.E.3.01.02………per l'entrata SX.U.1.03.01………per l'uscita

DIFFERENZA FRA VECCHIA E NUOVA CODIFICA….SOLO ALCUNI ESEMPI…..

Fra i SIOPE di uscita gli "studenti"  $\mathcal{F}$  sono individuati come "famiglie",

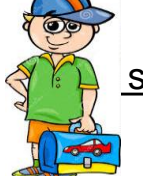

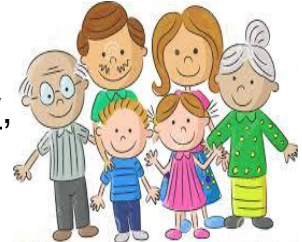

quindi per esempio il

Siope 2310 ″Attività part-time″ diventa U1040205999 ″Altri trasferimenti a famiglie n.a.c.″

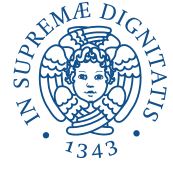

### Maggiore specifica di alcune voci es.:

#### *Per l'Entrata*

Siope 4211 ″Alienazione di beni mobili, macchine e attrezzature ″ ora contempla separatamente la vendita delle varie tipologie di beni

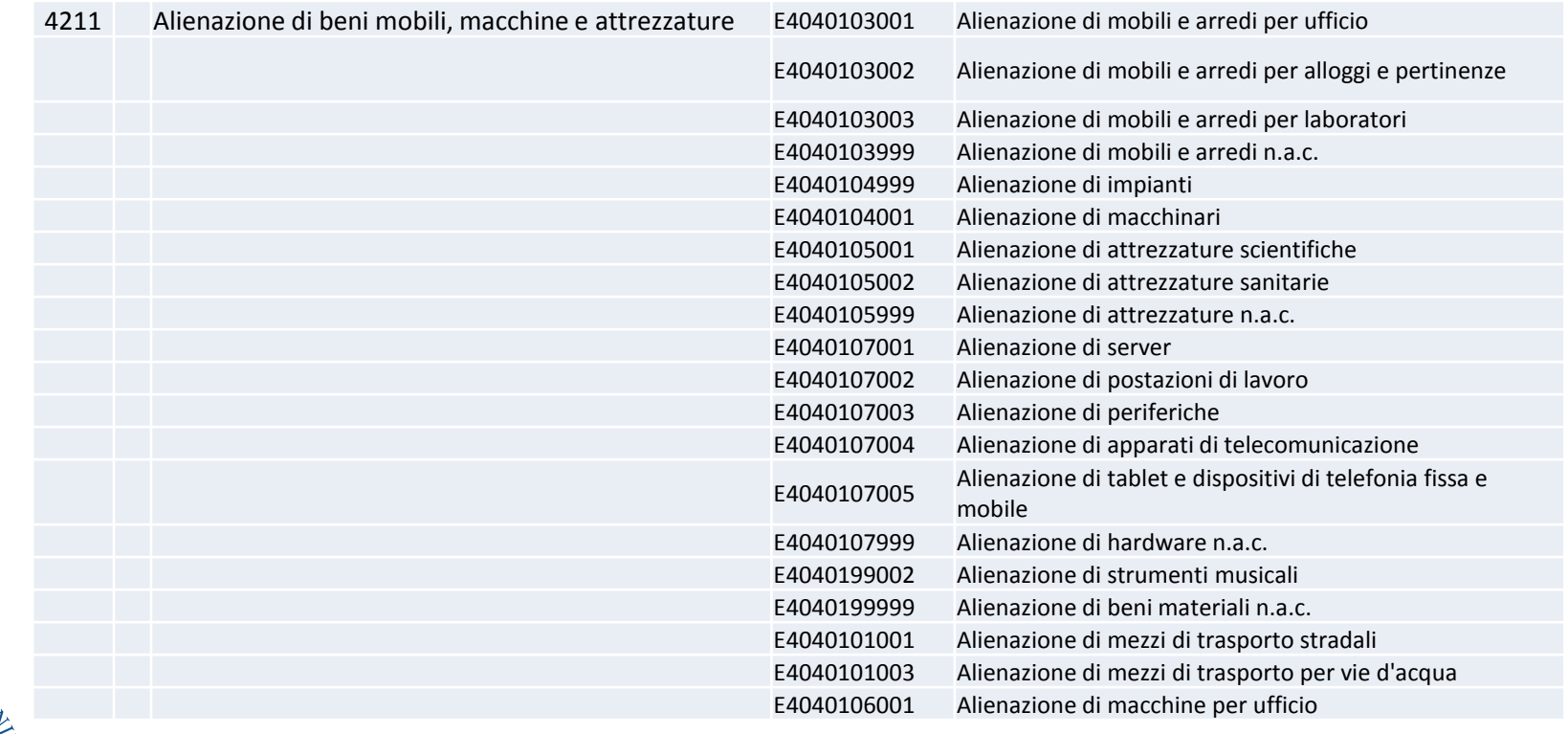

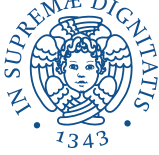

#### *Per l'Uscita:*

#### Siope 7315 ″Hardware ″ ora suddiviso fra le varie tipologie

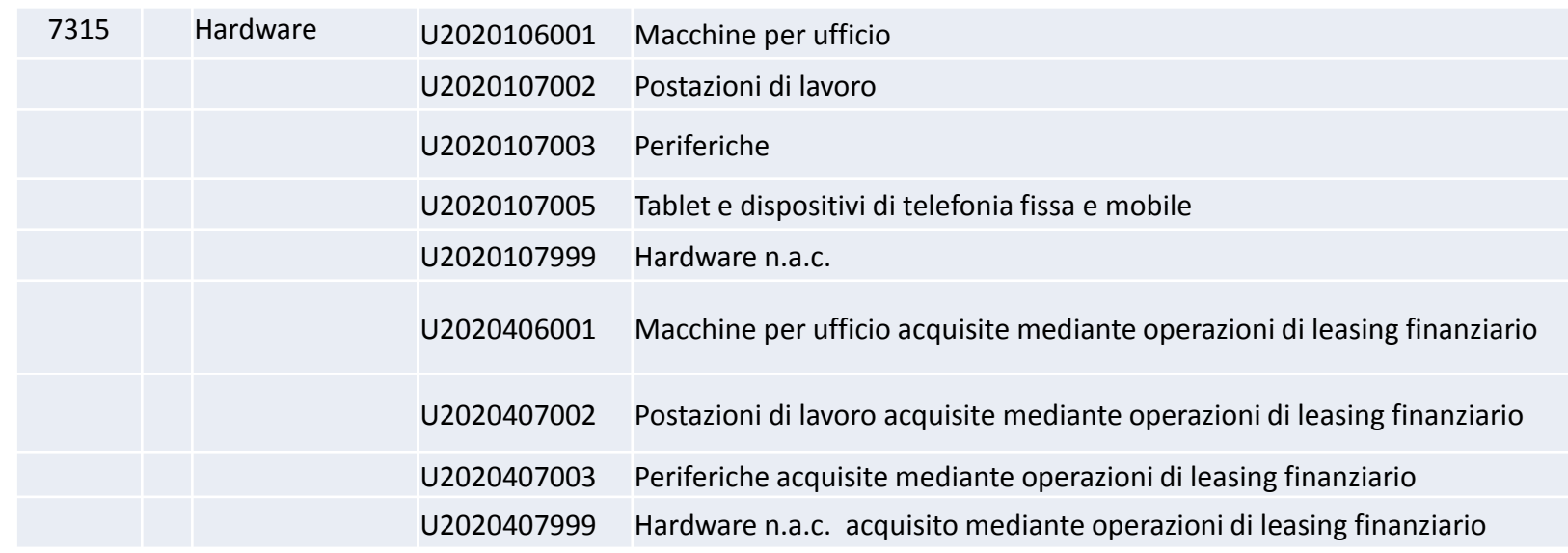

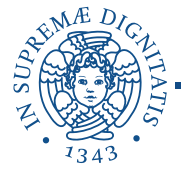

Codici specifici nel caso di acquisti fatti mediante operazioni di leasing finanziario per tutte queste tipologie di beni:

> Hardware Mobili e arredi Impianti e attrezzature Attrezzature scientifiche Mezzi di trasporto Altri beni materiali Beni Immobili

In questa prima fase di utilizzo dei nuovi codici SIOPE, l'associazione in UGOV alle varie voci CoGe è stata fatta in maniera «minima» ulteriori codici SIOPE si possono sempre aggiungere in corso d'anno, mentre risulta impossibile cancellarli se sono stati utilizzati.

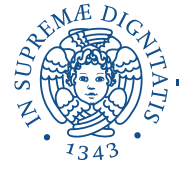

### IL NUOVO GLOSSARIO

Il nuovo glossario è scaricabile dal sito del MEF al seguente indirizzo: [http://www.rgs.tesoro.it/VERSIONE-I/e\\_government/amministrazioni](http://www.rgs.tesoro.it/VERSIONE-I/e_government/amministrazioni_pubbliche/siope/glossario/) pubbliche/siope/glossario/

Per facilitare l'uso del nuovo SIOPE è stato predisposto un raccordo fra vecchia codifica e nuova codifica che verrà reso disponibile

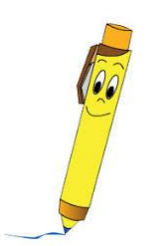

Per qualsiasi dubbio o richiesta potete scrivere al seguente indirizzo di posta elettronica: siope@unipi.it

…*grazie per l'attenzione*

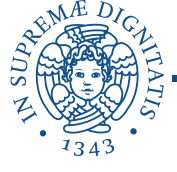